# **Exportación a Excel**

## Introducción

Esta funcionalidad se encuentra presente en varias pantallas de la aplicación y permite exportar los datos mostrados en las tablas o un elemento en concreto a formato csv.

## Descripción

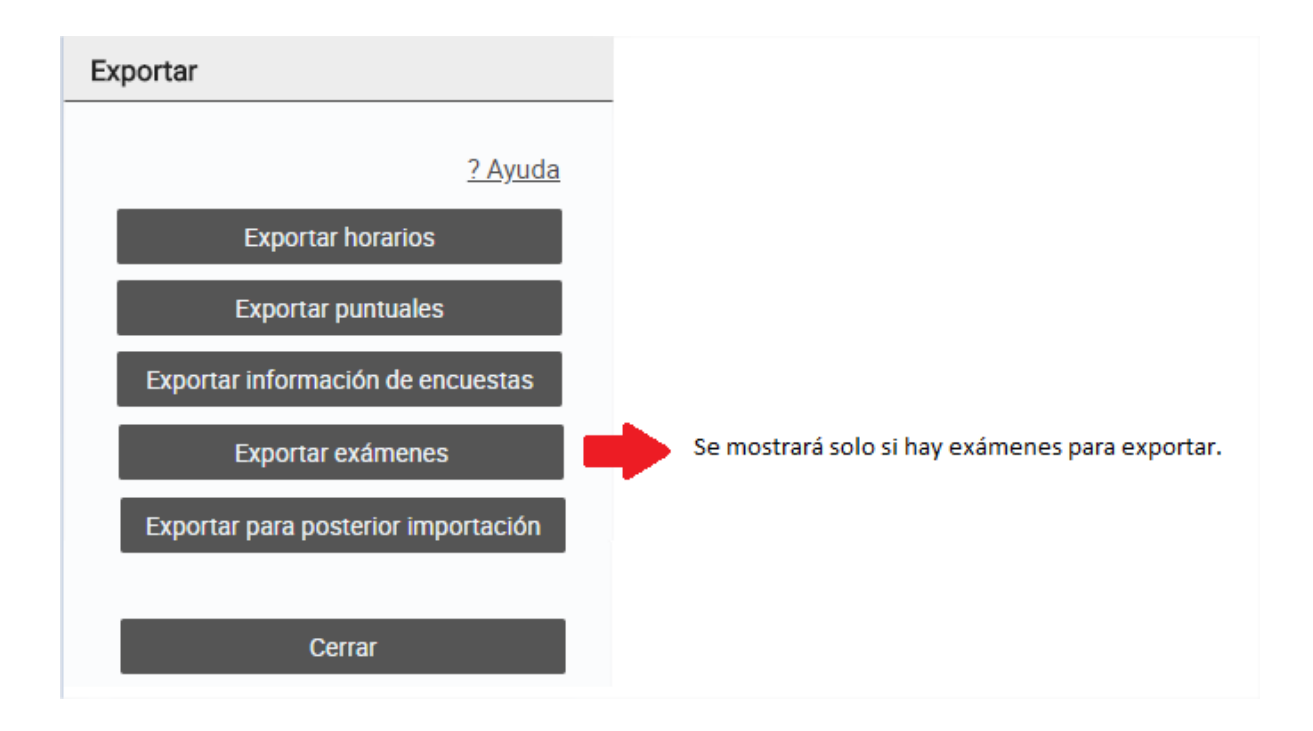

### **Exportar horarios**: Exporta a formato csv la información de los horarios obtenidos.

En el caso de exportar horarios desde la pantalla de [tabla de horarios](https://wiki.upv.es/confluence/display/MANUALES/Tabla+de+horarios), se exportará la información de POD de cada uno de los horarios de la lista

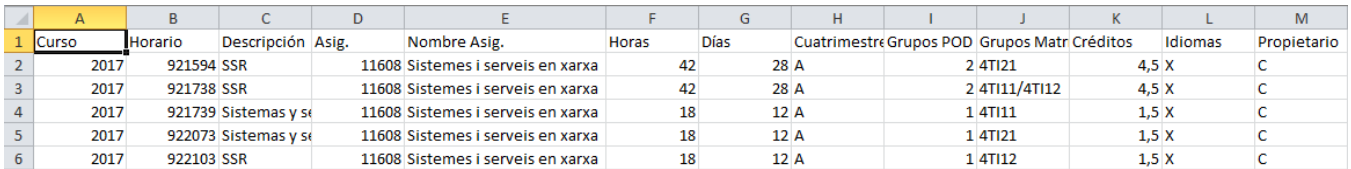

En el caso de realizar la exportación en la pantalla de [propiedades del horario,](https://wiki.upv.es/confluence/display/MANUALES/Propiedades+del+horario) se exporta únicamente la información de POD del horario seleccionado

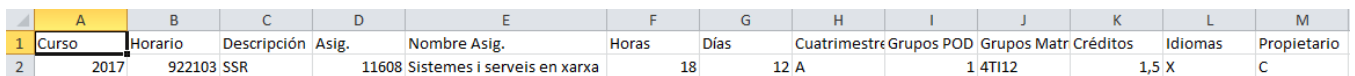

**Exportar puntuales**: Exporta a formato csv la información de todos los horarios puntuales de cada uno de los horarios obtenidos

En el caso de exportar puntuales desde la pantalla de [tabla de horarios,](https://wiki.upv.es/confluence/display/MANUALES/Tabla+de+horarios) se exporta la información de cada uno de los puntuales de los horarios de la lista

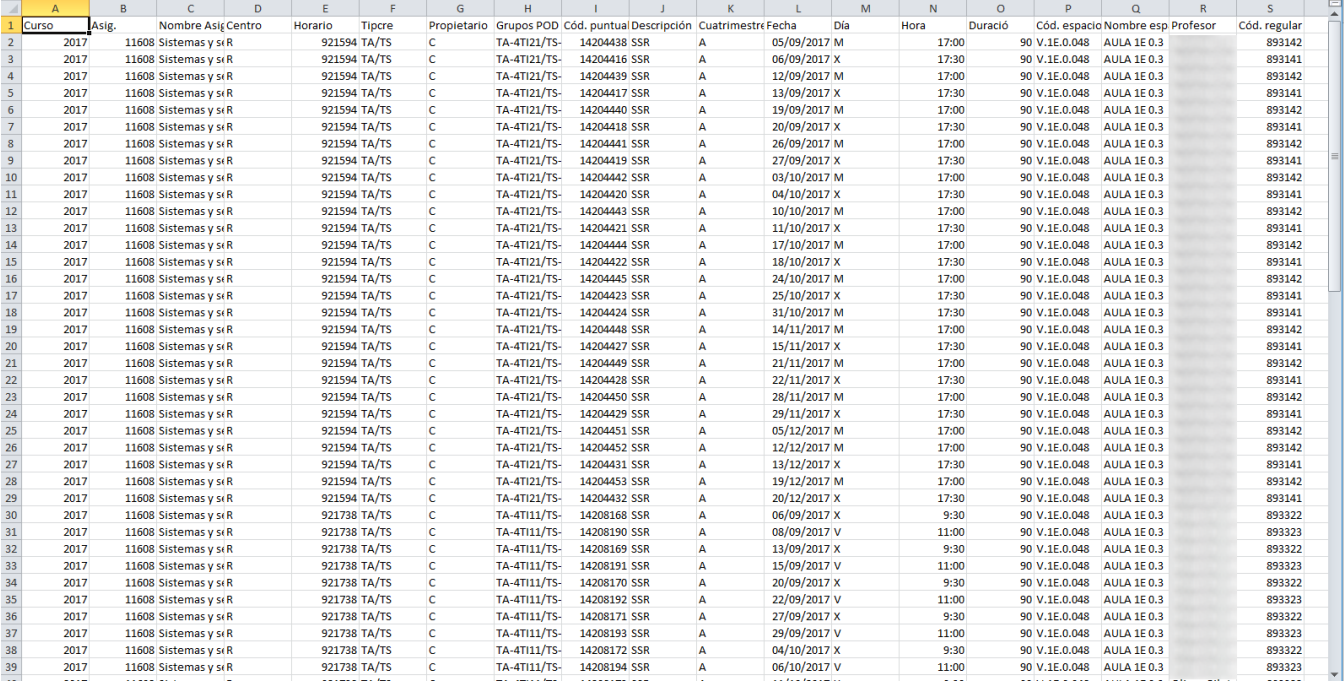

En el caso de realizar la exportación en la pantalla de [propiedades del horario,](https://wiki.upv.es/confluence/display/MANUALES/Propiedades+del+horario) se exporta la información de los puntuales del horario seleccionado

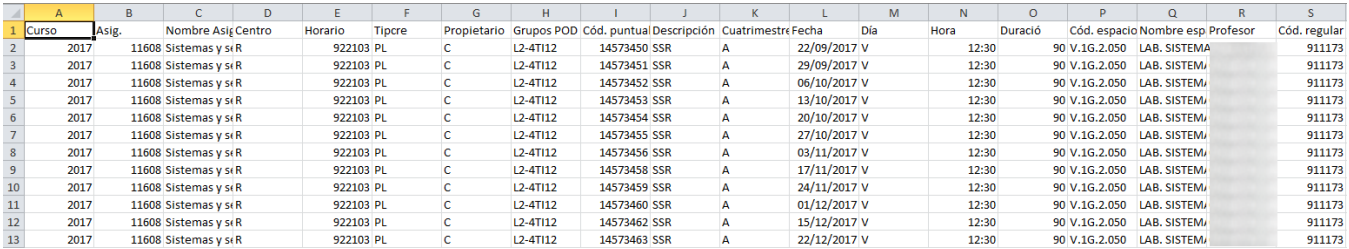

#### **Exportar información de encuestas**:

Con esta opción, se exportarán los datos para intentar facilitar el pase de encuestas docentes de los horarios seleccionados. Obtendremos información sobre los horarios regulares (si los hubiese), información de POD, así como el profesor y la forma de contacto con el mismo.

#### **Exportar exámenes**:

Exporta a formato csv la información de los exámenes obtenidos.

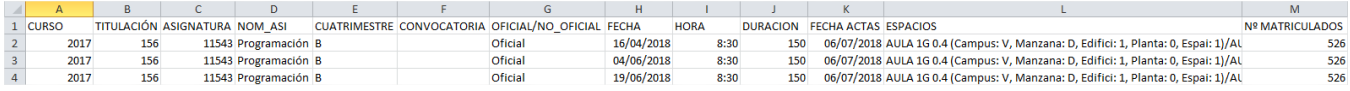

#### **Exportar para posterior importación**:

Exporta a formato csv la información de los horarios obtenidos, para después facilitar la importación de estos.

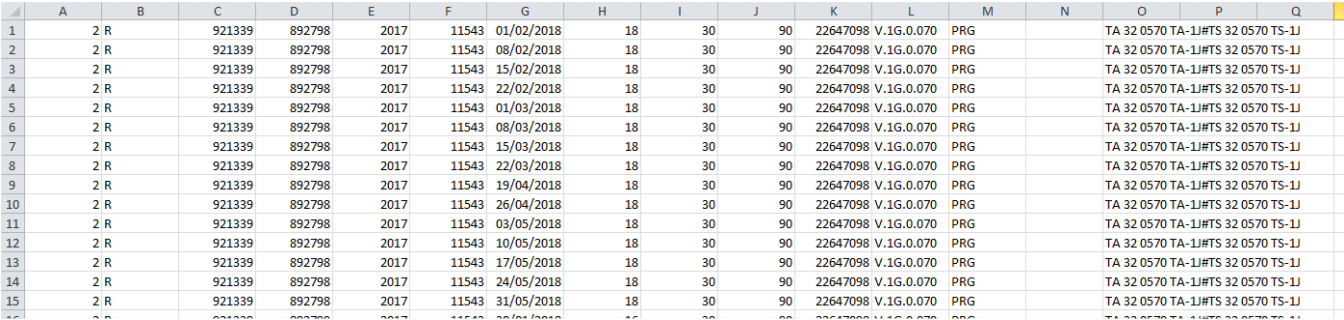